# **Website Video Wipes and Fades and Dissolves**

**Don Lancaster Synergetics, Box 809, Thatcher, AZ 85552 copyright c2003 as [GuruGram](http://www.tinaja.com/gurgrm01.asp) #21 <http://www.tinaja.com> [don@tinaja.com](mailto:don@tinaja.com) (928) 428-4073**

**M** ost of the more recent releases of the Windows operating system include a display **RevealTrans** filter that allows on-screen video wipes, fades, and dissolves. Apparently an "old" and a "new" screen image are buffer held while selectively being mask-switched of mask-blended during a chosen time transition.

The fade and wipe routines are easily accessed by JavaScript, Visual Basic, by the full screen mode in **[Acrobat](http://www.tinaja.com/acrob01.asp)**, and elsewhere. By adding surprisingly short and simple code to your website HTML, you can also access these features for web page display. Access happens when you pass along two numeric **Duration** and **Transition** values and invoke the **RevealTrans** filter.

Per this easily included code…

```
<meta http-equiv="Page-Exit" 
content="RevealTrans(Duration=1,Transition=19)">
<meta http-equiv="Site-Exit" 
content="RevealTrans(Duration=1,Transition=19)">
```
Either or both can be inserted at the beginning of your HTML code. The first produces transitions on page exit; the second on site exit. The **Duration** value is the time delay in seconds. A duration of zero disables the effect.

You can also do a blended transition between old and new screens by using the related **BlendTrans** command…

```
<meta http-equiv="Page-Exit" 
content="BlendTrans(Duration=3)">
```
There apparently is only one obvious blending option, so no **Transition** passthru variable is needed.

The **Transition** selects an effect from this available list…

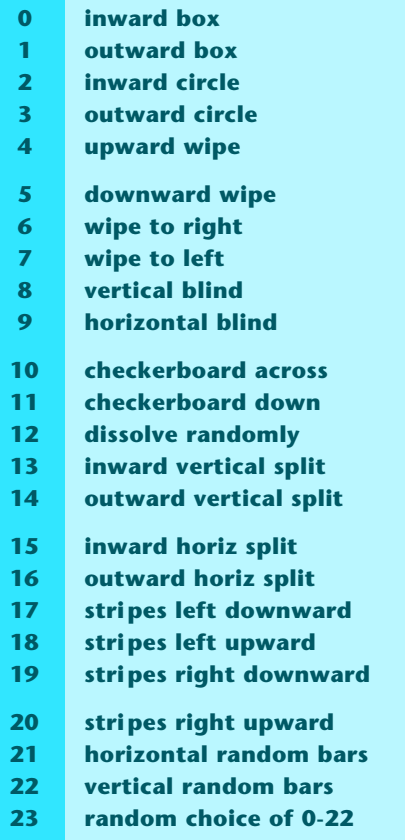

A demo of the various effects can be **[found here](http://www.influentialcomputers.co.uk/meta-reveal-demo.asp)**. While a website that makes fairly good use of circular transitions **[appears here](http://www.sierraauction.com)**. (See viewing note below.)

You can also limit the size of the **RevealTrans** effects to specific screen areas. Such as this JavaScript **["disappearing fried eggs"](http://www.htmlgoodies.com/beyond/revealTransFilter.html)** demo and sourcecode. Or these rather effective **["color fadein"](https://www.govliquidation.com/login?page=/account/main)** buttons.

### **Some Cautions**

An important rule…

#### **A little bit of "golly gee Mister Science" goes a long way!**

What can be cute or attractive at first glance can easily get old in a hurry. Viewing something **once** can be attractive, yet quickly get annoying on repeats. While this may be just what you want on a presentation to keep people awake or announce a slide has changed, too much glitz can quickly become too much glitz.

Thus, you should…

#### **Carefully evaluate whether any effect is a genuine asset.**

Several other restrictions: The method does **not** work on Netscape 4.9 or lower. It also may have wildly different results on non-Windows platforms. Thus you may restrict your audience with these techniques.

Further, these fades and wipes invariably **add** to the display time. Your viewer **will** be slowed down in their nav whenever they are used. Again, you will have to determine the tradeoff of whether the additional viewing time is worth the effect presence.

Note that the time delays might appear even longer, for the old screen will be **held** for the time it takes to get enough new screen for display. This additional delay depends on the page content and the data rate, but can be quite lenghty.

Sadly, **[Adobe](http://www.adobe.com)** steadfastly refuses to let you run full screen .PDF or use these transitions from within a browser. Thus, you'll have to actually download any .PDF file before being able to use these fades and wipes.

Also, please note that the above **[wipe demo](http://www.influentialcomputers.co.uk/meta-reveal-demo.asp)** link will **not** work if called from within an Acrobat Reader. Instead, you'll have to manually enter the url into your **rebooted** browser to view the desired effects. Same for the **[Circular Demo](http://www.sierraauction.com)**.

Finally, if your web page backgrounds happen to be off by a pixel or two from each other, very disconcerting shifts may degrade the appearance. While these shifts are easily avoided by using **[.ASP Files](http://www.tinaja.com/glib/bouncy.pdf)** and especially their **include** feature, problems easily can pile up on any complex or older websites.

I've yet to decide what if any effects I want to add to my **[Guru's Lair](http://www.tinaja.com)** website. After experimenting for a while, I felt that these seem to just barely miss for me.

But might be eminently appropriate elsewhere.

## **For More Help**

Additional background along with related utilities and tutorials appears on our **[GuruGram](http://www.tinaja.com/gurgrm01.asp)**, **[Webmastering](http://www.tinaja.com/weblib01.asp)**, **[Acrobat](http://www.tinaja.com/acrob01.asp)**, and **[Fonts & Bitmaps](http://www.tinaja.com/aafont01.asp)** library pages.

Consulting assistance on any and all of these and related topics can be found at **<http://www.tinaja.com/info01.asp>**. As can our web development services.

Additional **[GuruGrams](http://www.tinaja.com/gurgrm01.asp)** await your ongoing support as a **[Synergetics Partner](http://www.tinaja.com/advt01.asp)**.